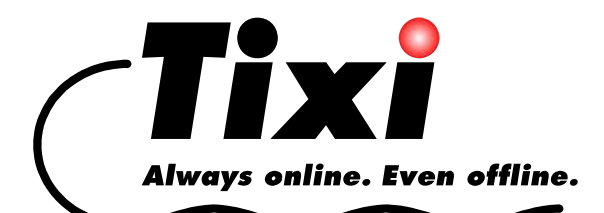

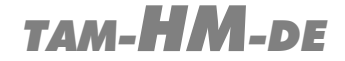

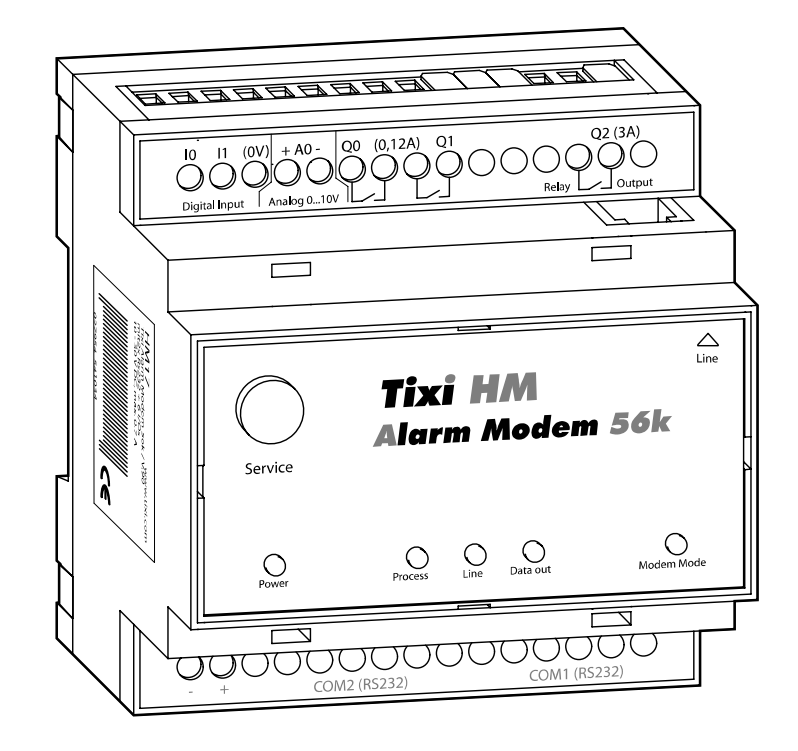

# *Tixi Alarm Modem Hardware-Handbuch*

*HM20 HM21 HM27 HM30 - HM34 HM41 HM47 HM71 HM76* 

#### © 2006 Tixi.Com GmbH

#### Ausgabe: Juli 2006

Dieses Handbuch ist durch Copyright geschützt. Jede weitere Vervielfältigung ist nur mit schriftlicher Zustimmung des Herausgebers gestattet. Dies gilt auch für Kopien, Mikrofilme, Übersetzungen sowie die Speicherung und Verarbeitung in elektronischen Systemen.

In diesem Handbuch genannte Firmen- und Markennamen sind eigenständige Markenzeichen der betreffenden Firmen, auch wenn sie nicht explizit als solche gekennzeichnet sind.

# Inhaltsverzeichnis

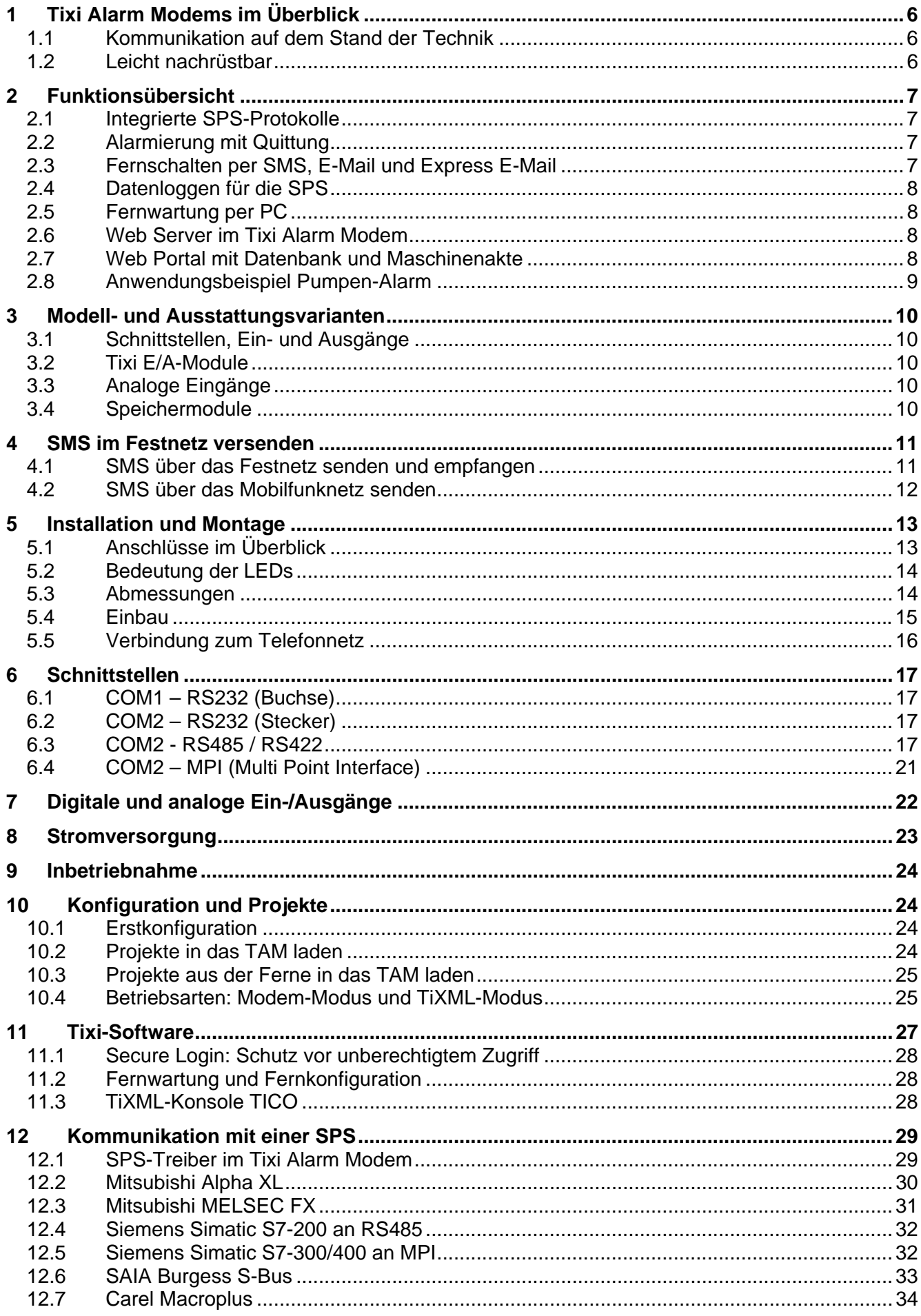

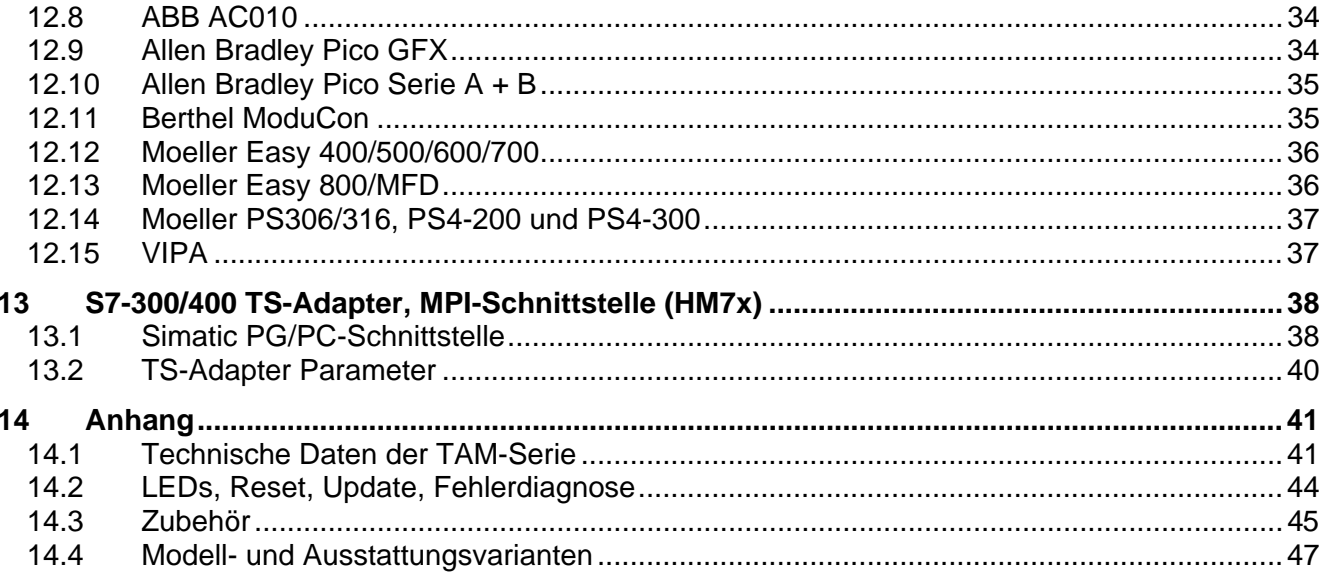

# *Sicherheitshinweise*

# *Zielgruppe Elektrofachkräfte*

Dieses Handbuch richtet sich ausschließlich an anerkannt ausgebildete Elektrofachkräfte, die mit den Sicherheitsstandards der Elektro- und Automatisierungstechnik vertraut sind. Projektierung, Installation, Inbetriebnahme, Wartung und Prüfung der Geräte dürfen nur von einer anerkannt ausgebildeten Elektrofachkraft durchgeführt werden. Eingriffe in die Hard- und Software unserer Produkte, soweit sie nicht in diesem oder anderen Handbüchern beschrieben sind, dürfen nur durch unser Fachpersonal vorgenommen werden.

### *Bestimmungsgemäßer Gebrauch*

Die Tixi Alarm Modems sind nur für die Einsatzbereiche vorgesehen, die im vorliegenden Handbuch beschrieben sind. Achten Sie auf die Einhaltung aller im Handbuch angegebenen Kenndaten. Unqualifizierte Eingriffe in die Hard- oder Software bzw. Nichtbeachtung der in diesem Handbuch angegebenen Warnhinweise können zu schweren Personen- oder Sachschäden führen. In solchen Fällen wird keine Haftung übernommen und es erlischt jeder Garantieanspruch.

# *Sicherheitsrelevante Vorschriften*

Bei der Projektierung, Installation, Inbetriebnahme, Wartung und Prüfung der Geräte müssen die für den spezifischen Einsatzfall gültigen Sicherheits- und Unfallverhütungsvorschriften beachtet werden.

In diesem Handbuch befinden sich Hinweise, die für den sachgerechten und sicheren Umgang mit dem Gerät wichtig sind. Die einzelnen Hinweise haben folgende Bedeutung:

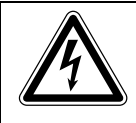

#### **GEFAHR:**

Bedeutet, dass eine Gefahr für das Leben und die Gesundheit des Anwenders besteht, wenn die entsprechenden Vorsichtsmaßnahmen nicht getroffen werden.

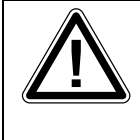

#### **ACHTUNG:**

Bedeutet eine Warnung vor möglichen Beschädigungen des Gerätes, der Software oder anderen Sachwerten, wenn die entsprechenden Vorsichtsmaßnahmen nicht getroffen werden.

# <span id="page-5-0"></span>*1 Tixi Alarm Modems im Überblick*

Tixi Alarm Modems sind neuartige Automatik-Modems mit großem Datenspeicher, vielen Funktionen und integrierter Internet-Technologie. Als intelligente Kommunikationscomputer verfügen sie über eine 32-Bit-Power-CPU und einen 2 MB großen, stromausfallsicheren Datenspeicher (Flash-Memory). Dieser lässt sich aktuell um bis zu 64 MB erweitern und bietet so genügend Platz für Ihre Datenmengen heute und in Zukunft.

Tixi Alarm Modems können völlig automatisch:

- Alarm- und Statusmeldungen per SMS, E-Mail, Express E-Mail oder Fax versenden**,**
- Schaltkommandos per SMS oder Express-E-Mail empfangen und an eine SPS weitergeben,
- Daten einer angeschlossenen Steuerung/Anlage versenden,
- Daten zwischen Steuerungen austauschen

und auch

• als ganz "normale" Modems für den Fernzugriff auf Steuerungen oder Anlagen genutzt werden. Meist kann dazu die Programmiersoftware der SPS verwendet werden.

Die Tixi Alarm Modems der HM-Serie sind 56k-Modems zum Anschluss an das analoge Telefonnetz. Mittels einer geeigneten TK-Anlage oder eines a/b-Wandlers können sie auch an ISDN-Anschlüssen betrieben werden.

# *1.1 Kommunikation auf dem Stand der Technik*

Das Tixi Alarm Modem kann mit den Steuerungen vieler Hersteller direkt über deren SPS-Protokoll kommunizieren. Zudem werden verschiedene Bussysteme unterstützt. Komfortable Softwareprogramme auf Basis von XML-Dateien ermöglichen eine leichte Konfiguration der gewünschten Funktionen. Die mehr als 20 Jahre alten "AT-Befehle" zum Steuern von Modems können Sie endlich vergessen.

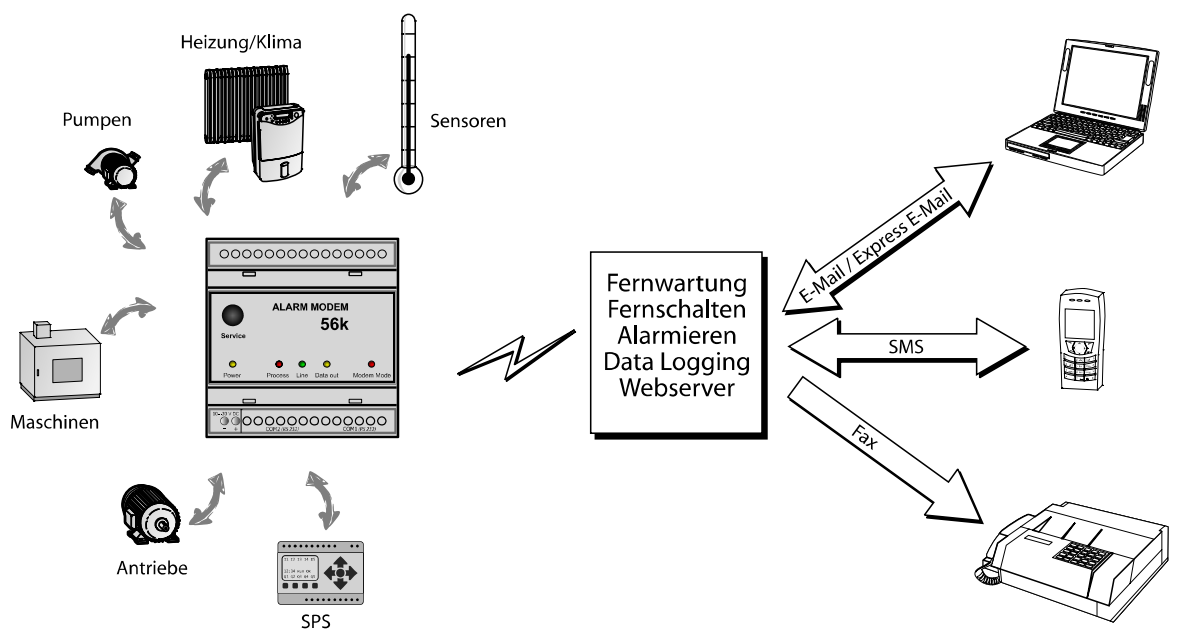

Aufgrund der vielseitigen Funktionalität der Tixi Alarm Modems ergeben sich vielfältige Anwendungsbereiche, wie z.B. die Überwachung von Temperaturen, Drücken, Füllständen oder die Aktivierung von Motoren, Lüftern, Pumpen, Schiebern und Klappen.

# *1.2 Leicht nachrüstbar*

Tixi Alarm Modems lassen sich mit minimalem Aufwand in vorhandene Anlagen integrieren. In der Regel sind keine Änderungen am SPS-Programm erforderlich.

# <span id="page-6-0"></span>*2 Funktionsübersicht*

# *2.1 Integrierte SPS-Protokolle*

Tixi Alarm Modems können direkt mit dem SPS-Protokoll kommunizieren und über die SPS-Programmierschnittstelle unmittelbar auf SPS-Variablen, Merker und Ports zugreifen. Dazu muss weder das SPS-Protokoll angepasst noch ein spezieller Funktionsbaustein geladen werden.

Es werden folgende SPS-Protokolle unterstützt:

- ABB
- Allen Bradley
- Moeller
- SAIA • Siemens

• Berthel • Carel

• Tixibus

- Mitsubishi
- VIPA
- Modbus

#### **OEM-Protokolle**

Gerätehersteller (OEM) und Kunden mit speziellen Steuerungen können zwei Optionen nutzen:

- gemeinsamer Zugriff auf den Industriestandard Modbus oder das TixiBus-Protokoll
- Tixi.Com implementiert das entsprechende Protokoll in die Tixi Alarm Modems

# *2.2 Alarmierung mit Quittung*

Tixi Alarm Modems arbeiten völlig automatisch und versenden Status- oder Störungsmeldungen per SMS, Fax, E-Mail oder Express E-Mail an beliebige Empfänger. Das Auslösen der Meldungen erfolgt durch die Änderung von SPS-Variablen oder zeitgesteuert über einen internen Kalender.

#### **Adressbuch:**

Die SMS-, Fax- und E-Mail-Zieladressen (max. 100) werden in einem Adressbuch verwaltet.

#### **Meldungen:**

Die Meldungstexte (max.100) können bis zu 100 aktuelle Werte der SPS enthalten und bei Fax und E-Mail beliebig lang sein.

#### **Alarme:**

Es können bis zu 100 Alarme und Aktionen, z.B. Schaltbefehle, definiert werden.

#### **Alarmkette und Quittungen:**

Falls die Quittierung von Meldungen erwünscht ist, können frei definierbare Alarmstufen eingerichtet werden. Wird eine Meldung nicht innerhalb einer vorgegebenen Zeit quittiert, können weitere Empfänger benachrichtigt werden. Dies ist beliebig kaskadierbar.

# *2.3 Fernschalten per SMS, E-Mail und Express E-Mail*

Das Tixi Alarm Modem kann die Ausgänge einer angeschlossenen SPS mit einem kurzen Befehl per SMS, E-Mail oder Express E-Mail schalten. Auch andere SPS-Variablen lassen sich auf diese Weise ändern.

Eine Quittierung der Ausführung des Befehls ist möglich. Bis 100 SMS-Schaltbefehle mit jeweils bis zu 10 Parametern\* sind frei definierbar. SPS-Variablen lassen sich per SMS-Befehl einfach und schnell ohne PC abfragen.

<sup>\*</sup>Die mit einem Sternchen gekennzeichneten Features lassen sich mit der Programmiersoftware TICO einrichten (siehe Kapitel [11.3](#page-27-1)).

# <span id="page-7-0"></span>*2.4 Datenloggen für die SPS*

Tixi Alarm Modems zeichnen beliebige SPS-Daten (Variablen, Ports) und Systemdaten mit Zeit- und Datumsstempel im stromausfallsicheren Flash-Memory (2 MB - 66 MB) auf\*. Abfragezyklus und Umfang der zu loggenden Daten sind frei konfigurierbar.

Der Versand der aufgezeichneten Daten erfolgt per E-Mail, Express E-Mail oder Fax zyklisch und ereignisgesteuert als XML-Textnachricht oder als beliebig formatierter Datensatz, z.B. im Excelkompatiblen CSV-Format. Zeitgleich können mehrere Logfiles mit frei definierbarer Grösse angelegt werden. Der Speicher ist als Ringspeicher angelegt.

## *2.5 Fernwartung per PC*

Mit einem Tixi Alarm Modem können Steuerungen über eine Telefonverbindung ferngewartet werden. Meist lässt sich dazu die jeweilige Programmiersoftware verwenden. Die Variablen und I/O-Ports der SPS können auch mit dem Tixi Alarm Editor (TILA) online aus der Ferne gelesen und geschrieben werden. Das Tixi Alarm Modem lässt sich per Ferneinwahl konfigurieren und die geloggten Daten können "per Hand" ausgelesen werden.

#### **Secure Login**

SICHERHEIT wird groß geschrieben, denn eine unberechtigte Einwahl wird durch ein Login mit Benutzernamen\* und Passwort verhindert. Alle Einwahlen und Einwahlversuche werden aufgezeichnet.

### *2.6 Web Server im Tixi Alarm Modem*

Dank des Web Servers im Tixi Alarm Modem lassen sich mit einem Standard-Browser weltweit von jedem Computer Anlagenzustände, SPS-Daten und Logdaten visualisieren und per Mausklick verändern\*.

Dazu müssen im Modem lediglich entsprechende HTML-Seiten hinterlegt sein. Der Zugriff erfolgt über das Telefonnetz, feste IP-Adressen sind nicht erforderlich.

### *2.7 Web Portal mit Datenbank und Maschinenakte*

In einer SQL-Datenbank können eine Vielzahl von SPS-Systemen und Tixi Alarm Modems verwaltet werden\*. Die beim Datenloggen aufgezeichneten Daten lassen sich hier sichern, analysieren und visualisieren.

Der Zugriff auf die Daten ist nur autorisierten Nutzern gestattet. Das System ist leicht an die Anwenderbedürfnisse anpassbar und steht auch Fremdgeräten offen.

Bitte beachten Sie, dass die Einrichtung und der Betrieb der Web-Datenbank kostenpflichtige Zusatzleistungen sind.

<sup>\*</sup>Die mit einem Sternchen gekennzeichneten Features lassen sich nur mit der Programmiersoftware TICO einrichten (siehe Kapitel [11.3](#page-27-1)).

### <span id="page-8-0"></span>*2.8 Anwendungsbeispiel Pumpen-Alarm*

Wie Sie mit den vielfältigen Funktionen des Tixi Alarm Modems in der Praxis komplexe Aufgaben vollautomatisch erledigen können, zeigt folgendes Beispiel:

#### **Pumpen-Alarm**

- Sende eine E-Mail, ein Fax und eine SMS an drei verschiedene Ziele, wenn der Eingang 312 an der SPS geschlossen wird.
- Warte 10 Minuten auf eine Bestätigung per SMS. Der Service Techniker kann per SMS (oder Einwahl und PC) Status-Werte abfragen.
- Warte auf einen Schaltbefehl für die Reservepumpe 2
- Wenn die SMS-Bestätigung nicht in 10 Minuten kommt, starte eine neue Alarmmeldungskette an andere Empfänger.
- Wenn der Schaltbefehl zum Einschalten der Reservepumpe angekommen ist, schalte den SPSoder Tixi-Ausgang 17 (oder ein Relais) ein und prüfe am Eingang 210, ob die Reserve-Pumpe läuft
- Sende nach 5 Minuten eine Status-SMS und eine Status-E-Mail, ob die 2. Pumpe läuft oder nicht.
- Wenn nicht, sende SMS, Fax und E-Mail an die Feuerwehr und andere. Setze eine Alarmmeldung an eine Internet-SQL-Datenbank ab.
- Sende die aufgezeichneten Daten der letzten 72 Stunden als Excel-Datei (z.B. CSV) an zwei E-Mail-Empfänger oder an eine Internet-SQL-Datenbank.

# <span id="page-9-1"></span><span id="page-9-0"></span>*3 Modell- und Ausstattungsvarianten*

# *3.1 Schnittstellen, Ein- und Ausgänge*

Die Tixi Alarm Modems der HM-Serie sind in den Grundfunktionen identisch. Sie unterscheiden sich jedoch in der Art und Anzahl der Schnittstellen und der Ein- und Ausgänge.

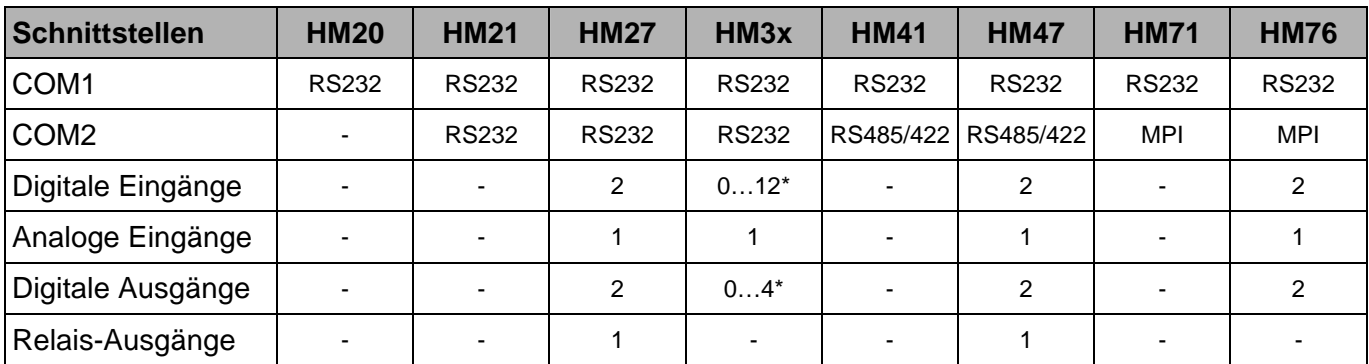

\*Verschiedene Ein-/Ausgangskonfigurationen als OEM-Version auf Anfrage

# *3.2 Tixi E/A-Module*

Als Zubehör für die Geräte der HM-Serie sind die Tixi E/A-Module erhältlich, mit denen sich das Grundgerät um bis zu 128 weitere Ein- und Ausgänge erweitern lässt. Über den Tixi I/O-Bus lassen sich bis zu 8 E/A-Module mit bis zu 128 E/As an das Grundgerät anschliessen. Der Tixi I/O-Bus kann auch für kundenspezifische E/A-Module genutzt werden.

![](_page_9_Picture_131.jpeg)

# *3.3 Analoge Eingänge*

Manche Baureihen des Tixi Alarm Modems sind unter anderem mit einem analogen Eingang ausgestattet. Sofern Sie mehr als einen analogen Eingang benötigen, empfehlen wir Ihnen, eine Kleinsteuerung (z.B. eine Mitsubishi Alpha XL) zu verwenden und auf deren Analog-Eingänge zurückzugreifen.

# *3.4 Speichermodule*

Die Tixi Alarm Modems verfügen über einen Flash-Speicher mit 2 MB Kapazität, der die Daten auch ohne Versorgungsspannung speichert. Durch ein zusätzliches Speichermodul lässt sich dieser Speicher auf bis zu 66 MB erweitern.

![](_page_9_Picture_132.jpeg)

# <span id="page-10-0"></span>*4 SMS im Festnetz versenden*

Die Festnetz-SMS ermöglicht es, Alarmmeldungen auch von einem analogen Modem aus als SMS an Mobilfunk- und Festnetznummern zu versenden. Erforderlich ist die Auswahl eines SMS-Providers, der diese Option anbietet; zudem muss der verwendete Telefonanschluss für SMS im Festnetz geeignet sein.

### <span id="page-10-1"></span>*4.1 SMS über das Festnetz senden und empfangen*

Die Option, SMS im Festnetz zu versenden und zu empfangen, wird bisher nur von der Deutschen Telekom und dem SMS-Provider AnnyWay angeboten. Die Rufnummern der ServiceCenter dieser Anbieter lauten:

- Deutsche Telekom: +49-1930-10
- AnnyWay: +49-900-3266900

Weitere ServiceCenter finden Sie im Service-Bereich unserer Website.

Um eine SMS über das Festnetz senden zu können, sind folgende Voraussetzungen notwendig:

- Die Anzeige der Rufnummer eingehender Rufe muss beim Festnetz-Empfänger aktiviert sein. (Telekom-Dienstmerkmal CLIP aktiviert)
- Das Senden der Rufnummer ausgehender Rufe muss beim Sender aktiviert sein. (Telekom-Dienstmerkmal CLIR aktiviert)
- Bei Verwendung des SMSC der Deutschen Telekom: Der Festnetz-Anschluss des Tixi Alarm Modems und des Empfängers muss am SMS-ServiceCenter (SMSC) als SMS-tauglich angemeldet sein.
- Der Telefonanbieter muss das Feature "SMS im Festnetz" anbieten.

Damit die SMS als Text-Nachricht ankommt, müssen Sender und Empfänger das gleiche SMSC (Deutsche Telekom oder AnnyWay) verwenden. Andernfalls erfolgt eine Wandlung in eine Sprach-Nachricht. Der Versand von Nachrichten ins Festnetz kann über beide SMSC erfolgen.

#### **HINWEIS**

- Da SMS im Festnetz ein relativ junges Leistungsmerkmal der Deutschen Telekom ist, sind Änderungen und Erweiterungen nicht ausgeschlossen. Aktuelle Informationen zum Thema finden Sie unter http://www.t-com.de (Suche: SMS im Festnetz) oder bei AnnyWay unter http://www.sms-im-festnetz.de.
- Falls Sie einen anderen Telefonanbieter als die Deutsche Telekom AG nutzen, erkundigen Sie sich bitte dort, welche Leistungsmerkmale Ihr Anschluss bezüglich SMS im Festnetz unterstützt. Die volle Nutzung der SMS-Features der Tixi-Modem-Familie ist derzeit bei Anschlüssen möglich, die im Ortsnetz über die deutsche Telekom AG oder Arcor vermittelt werden.
- Falls die Voraussetzungen für den SMS-Betrieb im Festnetz nicht erfüllt sind, besteht auch die Möglichkeit, Mobilfunk-Gateways zu verwenden. Dies ist im nachfolgenden Kapitel [4.2](#page-11-1) beschrieben.

### <span id="page-11-1"></span><span id="page-11-0"></span>*4.2 SMS über das Mobilfunknetz senden*

Anwender, an deren Telefonanschluss das Leistungsmerkmal "SMS im Festnetz" nicht verfügbar ist, können SMS an Teilnehmer des Mobilfunknetzes versenden.

Der Versand von Festnetz-SMS über das Tixi Alarm Modem an einen Mobilfunk-Empfänger (wie z.B. ein Mobiltelefon) kann auch über SMS-ServiceCenter der Mobilfunkanbieter erfolgen. Durch die Wahl der entsprechenden Telefonnummer der SMS-ServiceCenter wird die Übermittlung der SMS aus dem Festnetz in das gewünschte GSM-Netz realisiert.

In Deutschland lauten die Rufnummern der SMS-ServiceCenter:

- D1: +49-171-2521002
- D2: +49-172-2278025
- Eplus: +49-177-1167

In Österreich ist dieses ServiceCenter verfügbar:

• Mobilcom Austria: +43-900-664914

Weitere ServiceCenter finden Sie im Service-Bereich unserer Website sowie in den Handbüchern für die Software TILA und TICO.

#### **HINWEIS**

- Die Aufstellung der oben genannten Anbieter erhebt keinen Anspruch auf Vollständigkeit, auch können sich die angegebenen Rufnummern jederzeit ändern. Verbindliche Informationen erhalten Sie direkt vom jeweiligen Mobilfunkanbieter.
- Bei der Auswahl des SMS-ServiceCenters sollten Sie neben dem Angebot der unterstützten Mobilfunknetze auch die entstehenden Kosten (z.B. durch Roaming) berücksichtigen.
- Die angegebenen SMS-Gateways der Mobilfunk-Netzbetreiber stehen grundsätzlich allen Inhabern eines Festnetz-Anschlusses in Deutschland zur Verfügung.Sie können deshalb auch von Anwendern genutzt werden, deren Anschluss gemäss Kapitel [4.1](#page-10-1) für SMS im Festnetz geeignet ist.

# <span id="page-12-0"></span>*5 Installation und Montage*

# *5.1 Anschlüsse im Überblick*

![](_page_12_Figure_2.jpeg)

![](_page_12_Picture_97.jpeg)

Eine Übersicht über die genaue Anordnung der Anschlüsse für jeden Gerätetyp finden Sie in Kapitel [14.4](#page-46-1) dieses Handbuches.

# <span id="page-13-0"></span>*5.2 Bedeutung der LEDs*

In der folgenden Tabelle finden Sie eine Übersicht der Betriebszustände, die durch die LEDs am Gerät signalisiert werden.

![](_page_13_Picture_117.jpeg)

#### **Nur bei HM7x:**

![](_page_13_Picture_118.jpeg)

# *5.3 Abmessungen*

![](_page_13_Figure_6.jpeg)

# <span id="page-14-0"></span>*5.4 Einbau*

Montieren Sie das Tixi Alarm Modem durch Aufschieben oder Aufschnappen auf einer DIN-Schiene (Hutschiene 35 mm).

![](_page_14_Picture_2.jpeg)

![](_page_14_Picture_3.jpeg)

#### **GEFAHR:**

- Das Gerät darf nur in trockenen und sauberen Räumen eingesetzt werden. Schützen Sie das Gerät vor Feuchtigkeit, Spritzwasser, Hitzeeinwirkungen und direkter Sonnenbestrahlung.
- Das Gerät darf nicht in Umgebungen eingesetzt werden, in denen entzündliche Gase, Dämpfe oder Stäube oder leitfähige Stäube vorhanden sind.
- Setzen Sie das Gerät keinen starken Schocks oder Vibrationen aus.

# <span id="page-15-0"></span>*5.5 Verbindung zum Telefonnetz*

Die Verbindung zum Telefonnetz wird mit dem gelieferten Telefonkabel über die mit "Line" beschriftete Buchse hergestellt.

Das Tixi Alarm Modem unterstützt die a/b-Leitungen (3 und 4, siehe nebenstehende Abbildung). Parallel an der verwendeten TAE-Dose angeschlossene Teilnehmer werden dabei deaktiviert.

![](_page_15_Figure_3.jpeg)

Damit Ihr Tixi Alarm Modem erreichbar wird, muss die Telefonnummer des verwendeten Anschlusses bekannt sein.

### *5.5.1 Test der Telefonnummer des Anschlusses*

Um zu überprüfen, welche Telefonnummer die Telefondose hat, an die das Tixi Alarm Modem angeschlossen werden soll, schliessen Sie zunächst ein einfaches Telefon (A) an diese Telefondose an. Wählen Sie nun von einem beliebigen anderen Telefon (B), z.B. einem Handy, die Nummer des Anschlusses (A). Klingelt das Telefon (A), ist die verwendete Nummer richtig. Anderenfalls können Sie die Rufnummer des Anschlusses A ermitteln, in dem Sie mit Telefon (A) die Nummer des Telefons (B) wählen. Falls Anschluß (A) die Rufnummernübertragung (CLIR) unterstützt, wird Telefon (B) nun klingeln und die Nummer (A) anzeigen.

Wenn die Rufe in beide Richtungen erfolgreich durchgehen, können Sie das Tixi Alarm Modem anschliessen. Ihr Tixi Alarm Modem kann nun angerufen werden, Nachrichten empfangen und durch die übermittelte Rufnummer des Anrufers definierte Aktionen auslösen.

### *5.5.2 Rufnummernerkennung CLIP*

Zum Auslösen von Aktionen im Tixi Alarm Modem müssen die eingehenden Rufnummern von Ihrem Telefonanschluss erkannt werden. Dieses erfolgt über die CLIP-Funktion zur Rufnummernerkennung, die Sie bei Ihrem Telefonanbieter beantragen und freischalten lassen können.

#### *5.5.3 Anschluß an eine Nebenstellenanlage*

Bei Anschluss des Tixi Alarm Modem an eine Nebenstellenanlage beachten Sie bei der Konfiguration des Gerätes die dabei ggf. zu beachtenden Amtsvorwahlen sowie die CLIP-Fähigkeit der Nebenstellenanlage.

Sollen SMS an einer Nebenstellenanlage empfangen werden, so muss diese das Leistungsmerkmal "SMS im Festnetz" unterstützen.

# <span id="page-16-0"></span>*6 Schnittstellen*

Die seriellen Schnittstellen COM1 und COM2 dienen dem Anschluss eines PC, einer speicherprogrammierbaren Steuerung (SPS) oder anderer Geräte.

# *6.1 COM1 – RS232 (Buchse)*

![](_page_16_Figure_3.jpeg)

Die RS232-Schnittstelle COM1 (9-polige D-Sub-Buchse) ist bei allen Tixi Alarm Modem Modellen vorhanden. Sie dient in erster Linie als Programmierschnittstelle zum Anschluss eines PCs. Dazu kann ein handelsübliches serielles Kabel 1:1 verwendet werden (nicht im Lieferumfang enthalten).

# *6.2 COM2 – RS232 (Stecker)*

![](_page_16_Figure_6.jpeg)

(Stecker) kann eine Steuerung direkt angeschlossen werden, denn die COM2 entspricht der Standard-RS232-Schnittstelle An die mit COM2 bezeichnete 9-polige RS232-Schnittstelle eines PCs.

Für den RS232-Anschluss bietet Tixi.Com verschiedene Adaptertypen an. Nähere Angaben zu diesen Adaptern finden Sie in Kapitel [14.3](#page-44-1) dieses Handbuches.

#### **HINWEIS**

• Da die meisten Steuerungen spezielle serielle Programmierkabel erfordern, sollte grundsätzlich mit dem Programmierkabel des Steuerungsherstellers gearbeitet werden.

 Nähere Angaben zum Anschluss der verschiedenen SPS finden Sie in Kapitel [12](#page-28-1) dieses Handbuches.

### *6.3 COM2 - RS485 / RS422*

Die Geräte HM41 und HM47 verfügen über eine RS485/422-Schnittstelle, um 2-Draht- und 4-Draht-Bussysteme an das Tixi Alarm Modem anzuschliessen. Am Gerät ist die Schnittstelle als 5-polige Schraubklemmenleiste ausgeführt. Die Schnittstelle ist nicht galvanisch entkoppelt.

![](_page_16_Figure_14.jpeg)

Belegung der RS485/422, von oben gesehen

#### **HINWEIS**

• Es werden verdrillte Doppeladerleitungen ("Twisted-Pair") empfohlen. Bei RS422-Betrieb und bei 4-Draht RS485 sind jeweils 2 Doppeladerleitungen zu verwenden.

#### **RS422-Anschluss**

![](_page_17_Figure_1.jpeg)

#### *Die Empfangsleitungen werden an*

*R+ (Gegenstelle T+) und R- (Gegenstelle T-),* 

*die Sendeleitungen an* 

*T+ (Gegenstelle R+) und T- (Gegenstelle R-)* 

*gemäss nebenstehender Skizze angeschlossen.*

#### **Zugang zu den DIP-Schaltern**

Zur Einstellung der Betriebsart an der RS485/422-Schnittstelle dient ein DIP-Schalter. Dieser befindet sich rechts neben der Anschlussklemme COM2 und ist nach Entfernung der Abdeckung zugänglich.

![](_page_17_Picture_9.jpeg)

Stecken Sie einen Schraubendreher (mit ca. 3mm breiter Klinge) in den Schlitz und drehen Sie den Schraubendreher etwas.

![](_page_17_Picture_11.jpeg)

Die Klemmenabdeckung schnappt mit hörbarem Klick aus dem Gehäuse und kann abgenommen werden.

![](_page_17_Picture_13.jpeg)

Unter dieser Abdeckung finden Sie die DIP-Schalter, deren Bedeutung in der folgenden Tabelle beschrieben ist.

#### **Einstellung der Betriebsart am DIP-Schalter**

![](_page_18_Picture_75.jpeg)

#### **HINWEIS**

• Die RS485 schreibt einen Abschluss (Terminierung) der Leitungen an beiden Enden der Übertragungsstrecke vor. Die Terminierung verhindert Reflektionen in den Leitungen und erzwingt in den Zeiten, in denen kein Datensender aktiv ist, auf dem Bus einen definierten Ruhezustand.

 Die Terminierung kann extern, z.B. durch diskrete Widerstände an der Schraubklemme, vorgenommen werden. Sie kann mittels der DIP-Schalter auch am Tixi Alarm Modem erfolgen.

#### **RS485 2-Draht-Anschluss (2-Draht-Bussystem, halbduplex)**

Bei dieser Betriebsart sind Sendeleitung und Empfangsleitung miteinander verbunden. Wird das Tixi Alarm Modem am Anfang (Anfangsstation) oder am Ende (Endstation) des Bussystems angeordnet, muss der Bus zwingend über die DIP-Schalter terminiert werden.

![](_page_19_Figure_2.jpeg)

#### **RS485 4-Draht-Anschluss (4-Draht-Bussystem, vollduplex)**

Die Anschlüsse der 2 Doppeladerleitungen sind wie beim RS422-Anschluss zu verdrahten. Beide Doppeladerleitungen sind zu terminieren, wenn das Tixi Alarm Modem am Anfang oder am Ende der beiden Busleitungen angeordnet ist.

![](_page_19_Figure_5.jpeg)

Die Terminierung der Empfangsleitungen wird über die DIP-Schalter aktiviert. Die Sendeleitungen sind extern zu terminieren (siehe Abbildung, Pfeil).

Die verdrillten Doppeladerleitungen sind gemäss der nebenstehenden Skizze anzuschliessen.

Zur Terminierung der Sendeleitung schliessen Sie einen Widerstand von 120 Ohm/0,5W (Pfeil) zwischen den Schraubklemmen T+ und T- an.

![](_page_19_Picture_9.jpeg)

#### **ACHTUNG:**

Achten Sie stets auf eine korrekte Terminierung der jeweiligen Endgeräte. Falsche oder fehlende Terminierung kann zu Kommunikationsstörungen führen.

# <span id="page-20-1"></span><span id="page-20-0"></span>*6.4 COM2 – MPI (Multi Point Interface)*

Das MPI ist ein spezifischer Bus und dient zum Vernetzen von Geräten, die das S7-MPI-Interface realisieren. Der MPI-Bus hat RS485-Pegel und Übertragungsraten von 19,2 oder 187,5 kBaud.

Die COM2-MPI ist eine 9polige D-Sub-Buchse mit folgender Belegung:

![](_page_20_Picture_95.jpeg)

#### **HINWEIS**

- Der Anschluss der S7-SPS (S7-300/400) erfolgt über den Profibus-Stecker, der nicht im Lieferumfang enthalten ist.
- Es wird die Benutzung des Siemens-Profibus-Steckers (z.B. 6ES7-972-0BB12-0XA0) oder kompatibler Stecker empfohlen.

Weitere Hinweise zum Betrieb der MPI-Schnittstelle finden Sie im Kapitel [13](#page-37-1).

![](_page_20_Picture_8.jpeg)

#### **ACHTUNG:**

Stellen Sie sicher, dass das Kabel der S7-SPS korrekt an COM2 angeschlossen ist. Das Vertauschen von RS232-Kabel (COM1) und MPI-Kabel (COM2) kann zur Beschädigung der Schnittstellen führen.

# <span id="page-21-0"></span>*7 Digitale und analoge Ein-/Ausgänge*

Über die Eingänge können digitale und analoge Signale erkannt und ausgewertet werden. Über die Ausgänge und Relais werden Schaltvorgänge ausgeführt.

#### **HINWEIS**

• Die Anzahl und Ausführung der Ein- und Ausgänge ist vom verwendeten Modemtyp abhängig. Nähere Übersichten über die Modemtypen und ihre Ausstattung finden Sie in den Kapiteln [3](#page-9-1) und [14.4](#page-46-1) dieses Handbuches.

#### Digitaler Eingang

Die digitalen Eingänge können über Schalter oder Relaiskontakte *potentialfrei* beschaltet werden.

![](_page_21_Figure_6.jpeg)

Die Leitungen sind möglichst kurz zu halten.

#### **Analoger Eingang**

![](_page_21_Figure_9.jpeg)

An analoge Eingänge kann eine Spannung von 0 bis 10 V DC angelegt werden. Der typische Eingangsstrom bei 10 V beträgt ca. 100 µA.

#### **Digitaler Ausgang**

![](_page_21_Figure_12.jpeg)

Wechselspannungen von max. 125 V schalten. Die Belastbarkeit pro Ausgang Die digitalen Ausgänge sind potentialfrei und können Gleich- oder 00/01 liegt bei 0,12 A.

![](_page_21_Picture_14.jpeg)

**ACHTUNG: Imax = 0,12 A; Umax = 125 V AC/DC!**  Die maximale Ausgangsbelastung der digitalen Ausgänge darf keinesfalls überschritten werden, da andernfalls die Ausgänge zerstört werden können.

#### **Relais-Ausgang**

![](_page_21_Figure_17.jpeg)

An die Relais-Ausgänge können ohmsche oder induktive Lasten direkt angeschlossen werden. Die Belastbarkeit pro Ausgang liegt bei 3 A / 230 V AC 02 oder bei 0,3 A / 110 V DC.

![](_page_21_Picture_19.jpeg)

**ACHTUNG: Imax = 3 A bei 230 V AC oder 0,3 A bei 110 V DC**  Die maximale Ausgangsbelastung der Relais-Ausgänge darf keinesfalls überschritten werden, da andernfalls die Ausgänge zerstört werden können.

# <span id="page-22-0"></span>*8 Stromversorgung*

Stellen Sie nach Durchführung aller anderen Installationsarbeiten den Anschluss der Spannungsversorgung zum Tixi Alarm Modem her.

![](_page_22_Picture_2.jpeg)

# **ACHTUNG: U = 10...30 V DC!**

Achten Sie auf die korrekte Polarität der Spannungsanschlüsse.

![](_page_22_Picture_5.jpeg)

#### **HINWEIS**

#### **Gleich- und wechselstromführende Leitungen**

Um Einflüsse von Netzteilen oder anderen Störquellen zu vermeiden, sollten Sie gleichstromführende Leitungen nicht in unmittelbarer Nähe von wechselstromführenden Leitungen verlegen.

![](_page_22_Picture_9.jpeg)

#### **GEFAHR: Bei der Installation beachten!**

- Verwenden Sie zum Anschluss nur Leitungen mit ausreichendem Leitungsquerschnitt.
- Setzen Sie keine flexible Leitung mit verlöteten Kabelenden ein.
- Beachten Sie die korrekte Polarität der Spannungsanschlüsse und Kenndaten (10...30 V DC, max.0,7A)
- Um Beschädigungen zu vermeiden, drehen Sie die Klemmschrauben mit einem Drehmoment von 0,5 ... 0,6 Nm fest.
- Das Gerät darf nur im spannungslosen Zustand verdrahtet werden.

# <span id="page-23-0"></span>*9 Inbetriebnahme*

Wenn Sie alle Installationsschritte durchgeführt haben, können Sie das Tixi Alarm Modem in Betrieb nehmen. Stellen Sie dazu einfach die Stromversorgung her.

#### **Selbsttest nach dem Einschalten**

Nach dem Anlegen der Betriebsspannung führt das Tixi Alarm Modem einen umfangreichen Selbsttest durch. Es werden alle LEDs einmal zur Kontrolle eingeschaltet und alle drei Speicherarten überprüft. Der Speichertest wird zudem bei jedem Einschalten automatisch durchgeführt.

#### **LEDs beim Selbsttest**

![](_page_23_Picture_147.jpeg)

#### **Speichertest**

Dabei wird der interne Speicher mit RAM, Programm-Memory (Flash-ROM) und das File-System im User-Memory (Flash) überprüft. Dieser Test dauert bei Modellen mit Grundausbau (2 MB für das User-Memory) ca. 12 Sekunden. Sind Speichererweiterungen eingebaut, kann sich die Zeit je nach Speichergröße verlängern.

#### **Tixi Alarm Modem ist betriebsbereit**

Nach Abschluss des Selbsttestes ist das Gerät nun elektrisch einsatzfähig und wird nun "mit der Arbeit beginnen".

# *10 Konfiguration und Projekte*

# *10.1 Erstkonfiguration*

Ein Tixi Alarm Modem (TAM) kann man sich wie einen PC mit Betriebssystem und vielen Kommunikationsprogrammen vorstellen. Nach dem erstmaligen Einschalten ist der Aufgabenspeicher leer und das TAM "weiß" nicht, was es tun soll. Es muss erst konfiguriert werden und eine Aufgabe zugewiesen bekommen. Die Aufgabenstellung für das TAM mit allen relevanten Angaben wird Projekt genannt und in einer TiXML-Projektdatei gespeichert. Diese Punkte werden in den folgenden Absätzen erläutert.

# *10.2 Projekte in das TAM laden*

Zur Erstellung von Projekten steht Ihnen der Tixi Alarm Editor (TILA, siehe Kap. [11,](#page-26-1) Software) zur Verfügung. Am PC können Sie komfortabel die gewünschten Parameter eingegeben und als TiXML-Projekt-Datei auf der Festplatte des PCs sichern. Über eine serielle Verbindung wird das Projekt in das Tixi Alarm Modem übertragen.

Das Gerät ist nun autonom funktionsfähig – ohne PC – und kann z.B. eine SPS überwachen.

# <span id="page-24-0"></span>*10.3 Projekte aus der Ferne in das TAM laden*

Die Konfiguration lässt sich auch durch eine Ferneinwahl ändern oder ins Tixi Alarm Modem übertragen. Die Konfiguration (von Ferne oder lokal) lässt sich durch ein Login mit Passwort vor unberechtigtem Zugriff schützen.

### *10.4 Betriebsarten: Modem-Modus und TiXML-Modus*

Tixi Alarm Modems (TAM) können eine Fülle von Aufgaben vollautomatisch erledigen. Diese Aufgaben werden in TiXML, einer Variante des XML-Standards, beschrieben und konfiguriert. Diese Betriebsart heißt TiXML-Modus.

#### *10.4.1 TILA schaltet den richtigen Modus ein*

Wenn Sie die Tixi Alarm Modems immer mit der Software TILA konfigurieren, müssen Sie sich um die beiden Modi nicht kümmern, denn dieses Tool schaltet automatisch auf den richtigen Modus (den TiXML-Modus) um.

#### *10.4.2 TAM ohne TILA nutzen*

Nur, wenn Sie das Tixi Alarm Modem ohne TILA benutzen, z.B.

- weil Sie das TAM für andere Programme als einfaches Modem nutzen wollen oder
- weil Sie mit einem Terminalprogramm, z.B. Hyperterminal von Windows, arbeiten wollen oder
- weil Sie selbst eine Steuerung programmieren, die Kommandos an das TAM senden soll,
- weil Sie die TS-Adapter-Funktion (nur HM7x) nutzen wollen

müssen Sie den Unterschied zwischen TiXML-Modus und Modem-Modus beachten.

#### <span id="page-24-1"></span>*10.4.3 TiXML-Modus*

Die Aufgabenstellung für den TiXML-Modus wird mittels einer Projektdatei (das ist die Konfigurationsdatei) in das TAM geladen. Solche Projekte können mit dem TILA erzeugt werden. TILA schaltet ein TAM automatisch in den richtigen, d.h. den TiXML-Modus, der Nutzer muss sich nicht darum kümmern.

Nach dem Einschalten befindet sich ein TAM immer im letzten aktiven Modus (TiXML-Modus oder Modem-Modus). Mit einem Factory Reset (siehe Kapitel [14.2.2](#page-43-1)) können Sie das Gerät in den TiXML-Modus setzen. Dabei wird das Gerät in den Auslieferungszustand versetzt und es wird eine Default-Konfiguration geladen.

Im TiXML-Modus kann das HM7x auch als TS-Adapter zur Programmierung von Steuerungen mit MPI-Schnittstelle verwendet werden. Dazu ist die Siemens Step7 TeleService-Software notwendig.

#### *10.4.4 Modem-Modus (auch AT-Modus)*

Normale Modems (AT-Modems) können nichts "allein" machen – sie werden über simple Kommunikationskommandos gesteuert, z.B.

- "Wähle eine Telefonnummer und verbinde mich" und
- "Beende die Verbindung und lege auf."

Diese Modems benötigen immer einen PC oder einen Kommunikationscontroller, der die Aufgaben ausführt, da sie keine "Eigenintelligenz" haben und z.B. keine Internet-Protokolle kennen.

Aus Kompatibilitätsgründen können Tixi Alarm Modems auch auf die Betriebsart eines normalen AT-Modems umgeschaltet werden. Das ist der Modem-Modus, in dem die Modem Mode-LED rot leuchtet.

#### *10.4.5 Modem-Modus einschalten*

Im Modem-Modus arbeitet ein TAM wie ein ganz einfaches, normales Modem und baut z.B. Verbindungen auf mit dem bekannten AT-Befehl: "ATDT 0123456789".

Zuvor muss das TAM jedoch vom TiXML-Modus in den Modem-Modus geschaltet werden.

#### **Einschalten des Modem-Modus**

Mit folgendem AT-Kommando kann das Gerät über COM1 in den Modem-Modus geschaltet werden:

AT+TMode="ModemMode"

Als Bestätigung sendet das Gerät die Rückmeldung:

OK

Nach diesem Befehl erkennt das TAM nur noch AT-Befehle und antwortet auf diese z.B. mit OK.

#### *10.4.6 Ausschalten des Modem-Modus, TiXML-Modus einschalten*

Befindet sich das Gerät im Modem-Modus, kann es mit folgendem AT-Befehl wieder in den TiXML-Modus versetzt werden:

AT+TMode="TiXMLMode"

Antwort vom TAM:

**OK** 

Nach diesem Befehl erkennt das TAM nur TiXML-Befehle – jedoch keine AT-Befehle.

#### **HINWEIS**

#### **Modem Mode-LED an - Tixi Alarm Modem für TAM/TS-Funktionen blockiert!**

Wenn die rote Modem-Mode LED leuchtet, kann das TAM keine Nachrichten versenden oder empfangen. Das TAM bearbeitet zwar die Aufgaben weiter, jedoch können Nachrichtenjobs nicht versandt werden, bis das Modem wieder frei und die Modem-Mode-LED aus ist. Die TS-Adapter-Funktionalität ist im Modem Mode deaktiviert.

#### **TiXML-Modus und Modem-Modus**

AT-Befehle werden von Tixi Alarm Modems nur im Modem-Modus verstanden. TiXML-Befehle werden nur im TiXML-Modus erkannt.

#### *10.4.7 Senden von Befehlen an das TAM*

Zur Eingabe und Übertragung der TiXML- und AT-Befehle nutzt man im Allgemeinen die Programme TILA oder TICO. (Siehe Kapitel [11](#page-26-1).)

Als COM-Porteinstellungen wird empfohlen:

115.200 Bit/s und 8N1 (8 Data Bits, keine Parität, 1 Stopp Bit, Hardware-Handshake).

# <span id="page-26-1"></span><span id="page-26-0"></span>*11 Tixi-Software*

Tixi.Com liefert verschiedene Software-Tools für die Konfiguration des Tixi Alarm Modems, die auf die unterschiedlichen Bedürfnisse der jeweiligen Benutzergruppen zugeschnitten sind.

- **TILA** Tixi Alarm Editor für Techniker und erfahrene Endanwender
- **TICO** TiXML-Konsole für Entwickler und erfahrene Techniker

![](_page_26_Picture_4.jpeg)

TILA ist eine Windows-Software, mit der die TAM-Funktionen wie Alarme und Nachrichten sowie der Nachrichtenempfang/-versand und das Auslesen geloggter Daten komfortabel konfiguriert werden können.

Per Mausklick fügen Sie Empfänger, Nachrichten und SPS-Variablen oder I/O-Ports zu Alarmmeldungen zusammen.

TILA ermöglicht es zudem, sich über eine Modem-, Telefon- oder Mobilfunkverbindung vom PC aus in ein entferntes TAM einzuwählen und dieses fernzukonfigurieren: Sie greifen mit TILA auf ein entferntes Gerät genauso zu wie auf ein lokales Gerät und können den gleichen Funktionsumfang nutzen.

#### **HINWEIS**

• Für OEM-Kunden können angepasste Versionen von TILA erstellt werden, die nur bestimmte Eingaben zulassen. Wenden Sie sich an die Tixi.Com GmbH, um nähere Einzelheiten zu erfahren.

# <span id="page-27-0"></span>*11.1 Secure Login: Schutz vor unberechtigtem Zugriff*

Tixi Alarm Modems können vor unberechtigtem Zugriff geschützt werden. Dazu werden bei der Konfiguration die Namen und Passwörter der berechtigten Nutzer in TILA und TICO angegeben. Das Ändern und Auslesen der TAM-Konfiguration sowie lokaler und Fernzugriff in das TAM sind dann nur berechtigten Nutzern möglich.

Wurden die Secure-Login-Daten "vergessen", muss das Gerät mit Factory Reset (siehe Kapitel [14.2.2](#page-43-1)) in den Auslieferungszustand versetzt werden. Nur so wird die gesamte Konfiguration gelöscht, die auch das angelegte Projekt umfasst. Das TAM muss danach wieder neu mit Projekt und Secure Login konfiguriert werden.

# *11.2 Fernwartung und Fernkonfiguration*

Wenn Sie eine SPS-Programmiersoftware verwenden, um Ihre SPS zu konfigurieren und zu steuern, können Sie deren Funktionen mit Hilfe der Software TILA auch aus der Ferne nutzen. Dazu wird die SPS an einer seriellen Schnittstelle des TAM angeschlossen.

TILA ermöglicht es, über ein Modem die Verbindung zu dem entfernten Tixi Alarm Modem herzustellen und dessen RS232-Schnittstelle zur SPS als virtuelle lokale COM-Schnittstelle für Ihren PC zu nutzen. Mit Hilfe dieser transparenten Modemverbindung greifen Sie mit Ihrer gewohnten Software auf die SPS zu, als ob sie direkt an Ihren PC angeschlossen wäre und können alle anfallenden Aufgaben aus der Ferne bearbeiten.

Der Teleservice-Zugriff auf MPI-Geräte (HM7x) wird ohne TILA über die Siemens Step7 TeleService-Software hergestellt.

# <span id="page-27-1"></span>*11.3 TiXML-Konsole TICO*

Zum Erstellen von TiXML-Projekten für komplexe Aufgaben steht das Windows-Programm TICO zur Verfügung. Erfahrungen in der XML-Programmierung sind hilfreich, aber nicht zwingend notwendig.

Demoprojekte mit Tutorial sowie eine ausführliche Befehlsreferenz sind im Lieferumfang von TICO enthalten.

#### **HINWEIS**

- Für den Einstieg in TiXML und TICO wird ein 1-2tägiges Training empfohlen. Wenden Sie sich an die Tixi.Com GmbH, um nähere Einzelheiten zu erfahren.
- Weiterhin bietet Tixi.Com die Projekterstellung als Dienstleistung an. Ein entsprechendes Projektformular ist auf der Website unter www.tixi.com zu finden.

# <span id="page-28-1"></span><span id="page-28-0"></span>*12 Kommunikation mit einer SPS*

Tixi Alarm Modems können auf zwei Arten mit einer Steuerung kommunizieren:

- Das Tixi Alarm Modem spricht die Sprache Ihrer SPS. Technisch: Der **SPS-Treiber** ist im Tixi Alarm Modem eingebaut.
- Die SPS spricht die Sprache des Tixi Alarm Modems. Technisch: Der **Tixi-Treiber** wird in die SPS geladen.
- Das Tixi Alarm Modem und die SPS sprechen eine gemeinsame Sprache. Technisch: Tixi Alarm Modem und SPS nutzen das **gleiche Protokoll**, z.B. Modbus

In den folgenden Abschnitten erfahren Sie, worauf beim Anschluss der diversen Steuerungen an das Tixi Alarm Modem geachtet werden muss.

# *12.1 SPS-Treiber im Tixi Alarm Modem*

Um die Kommunikation der jeweiligen speicherprogrammierbaren Steuerung mit dem Tixi Alarm Modem zu ermöglichen, wählen Sie aus dem Komponentensystem der Feature Packs den oder die passenden Treiber für Ihre SPS aus. Weitere SPS-Treiber werden von Tixi.Com nach Bedarf angeboten und kundenspezifisch entwickelt.

![](_page_28_Picture_137.jpeg)

# <span id="page-29-0"></span>*12.2 Mitsubishi Alpha XL*

Das Tixi Alarm Modem muss über ein Mitsubishi GSM-CAB mit der Alpha XL verbunden werden. Beachten Sie dabei folgende Hinweise:

- In der Alpha XL muss ein Program mit aktivierter "serieller Kommunikation" auf 9600/8N1 vorhanden sein. (siehe Alpha Programming Software online Hilfe). Nach dem Aktivieren muss die Alpha neu gestartet werden.
- Das GSM-CAB kann direkt an die RS232 Schnittstelle (COM1) des Tixi Alarm Modems angeschlossen werden.
- Wenn Sie das GSM-CAB an der COM2 des Tixi Alarm Modems anschließen, müssen Sie einen Red Adapter zwischen Alarm Modem und GSM-CAB verwenden.

Die folgende Darstellung zeigt die Anschlussmöglichkeiten:

![](_page_29_Figure_6.jpeg)

Hinweise zum Bezug des Red Adapter finden Sie in Kapitel [14.3](#page-44-1) dieses Handbuches.

# <span id="page-30-0"></span>*12.3 Mitsubishi MELSEC FX*

Das Tixi Alarm Modem kann an die FX-interne RS422 Schnittstelle oder über eine zusätzliche Schnittstellenerweiterung RS232-BD / RS422-BD / RS485-BD angeschlossen werden.

Wenn Sie eine BD-Erweiterung verwenden, muss diese Schnittstelle über die GX Developer Software mit den Parametern 9600/7E1 aktiviert werden. Beide Schnittstellen können simultan verwendet werden, um an die FX z.B. ein Alarm Modem und ein Display gleichzeitig anzuschließen.

Die folgende Darstellung zeigt die Anschlussmöglichkeiten:

![](_page_30_Picture_37.jpeg)

Hinweise zum Bezug der Tixi-Adapter finden Sie in Kapitel [14.3](#page-44-1) dieses Handbuches.

# <span id="page-31-0"></span>*12.4 Siemens Simatic S7-200 an RS485*

Die S7-200 kann über ein PPI-Kabel (RS232) oder über einen Profibus-Adapter (nur HM4x) angeschlossen werden.

Die folgende Darstellung zeigt die Anschlussmöglichkeiten:

![](_page_31_Figure_3.jpeg)

Hinweise zum Bezug des Blue Adapter finden Sie in Kapitel [14.3](#page-44-1) dieses Handbuches.

# *12.5 Siemens Simatic S7-300/400 an MPI*

Die S7-300/400 kann über einen Profibus-Adapter an die MPI-Schnittstelle eines HM71 oder HM76 angeschlossen werden.

Die folgende Darstellung zeigt den Anschluss:

![](_page_31_Figure_8.jpeg)

Weitere Hinweise zum Betrieb des Alarm Modems an einer S7-400/400 SPS finden Sie im Kapitel [13](#page-37-1).

# <span id="page-32-0"></span>*12.6 SAIA Burgess S-Bus*

Das Tixi Alarm Modem kann an der PCD2 an allen 3 seriellen Schnittstellen S0-S2 angeschlossen werden. Es ist lediglich eine 3-Draht-Leitung (RX,TX,GND) notwendig.

Beachten Sie folgende Hinweise:

- Wenn Sie das Tixi Alarm Modem an den PGU-Port (S0) der PCD2 anschließen, darf die DSR-Leitung nicht mitgeführt werden, da die PCD2 sonst den S-BUS deaktiviert.
- Wenn das Tixi Alarm Modem mit der RS232 (COM1) an der PCD2 angeschlossen wird, darf die DTR-Leitung nicht mitgeführt werden, da der S-BUS sonst deaktiviert wird.

Die folgende Darstellung zeigt die Anschlussmöglichkeiten:

![](_page_32_Figure_6.jpeg)

Hinweise zum Bezug des Red Adapter finden Sie in Kapitel [14.3](#page-44-1) dieses Handbuches.

# <span id="page-33-0"></span>*12.7 Carel Macroplus*

Die Macroplus kann über einen RS422-RS232 Adapter oder direkt an eine RS422-Schnittstelle (nur HM4x) angeschlossen werden:

 Tixi Alarm Modem PC2 (9pin RS422 weiblich) T+ ─────────── R+ (4) T- ─────────── R- (5) R- ─────────── T- (1) R+ ─────────── T+ (2)

# *12.8 ABB AC010*

Die ABB AC010 wird über die Programmierleitung "TK001" und einen "Blue Adapter" an die Schnittstelle COM1 des Tixi Alarm Modems angeschlossen.

Beim Anschluss der ABB AC010 an COM2 des Tixi Alarm Modems ist der "Blue Adapter" nicht erforderlich.

Die folgende Darstellung zeigt die Anschlussmöglichkeiten:

![](_page_33_Figure_7.jpeg)

Hinweise zum Bezug des Blue Adapter finden Sie in Kapitel [14.3](#page-44-1) dieses Handbuches.

# *12.9 Allen Bradley Pico GFX*

Die Allen Bradley Pico GFX wird über die Programmierleitung "CBL-PC02" und einen "Blue Adapter" an die Schnittstelle COM1 des Tixi Alarm Modems angeschlossen.

Beim Anschluss der Allen Bradley Pico GFX an COM2 des Tixi Alarm Modems ist der "Blue Adapter" nicht erforderlich.

Die folgende Darstellung zeigt die Anschlussmöglichkeiten:

![](_page_33_Figure_13.jpeg)

Hinweise zum Bezug des Blue Adapter finden Sie in Kapitel [14.3](#page-44-1) dieses Handbuches.

# <span id="page-34-0"></span>*12.10 Allen Bradley Pico Serie A + B*

Die Allen Bradley Pico Serie A + B wird über ein serielles Kabel und einen "Blue Adapter" an die Schnittstelle COM1 des Tixi Alarm Modems angeschlossen.

Beim Anschluss der Allen Bradley Pico Serie A + B an COM2 des Tixi Alarm Modems ist der "Blue Adapter" nicht erforderlich.

Die folgende Darstellung zeigt die Anschlussmöglichkeiten:

![](_page_34_Figure_4.jpeg)

Hinweise zum Bezug des Blue Adapter finden Sie in Kapitel [14.3](#page-44-1) dieses Handbuches.

# *12.11 Berthel ModuCon*

Die Berthel ModuCon wird über die Programmierleitung "GreenCable" und einen "Blue Adapter" an die Schnittstelle COM1 des Tixi Alarm Modems angeschlossen.

Beim Anschluss der Berthel ModuCon an COM2 des Tixi Alarm Modems ist der "Blue Adapter" nicht erforderlich.

Die folgende Darstellung zeigt die Anschlussmöglichkeiten:

![](_page_34_Figure_10.jpeg)

Hinweise zum Bezug des Blue Adapter finden Sie in Kapitel [14.3](#page-44-1) dieses Handbuches.

# <span id="page-35-0"></span>*12.12 Moeller Easy 400/500/600/700*

Die Moeller Easy 400/500/600/700 wird über die Programmierleitung "EASY-PC-CAB" und einen "Blue Adapter" an die Schnittstelle COM1 des Tixi Alarm Modems angeschlossen.

Beim Anschluss der Moeller Easy 400/500/600/700 an COM2 des Tixi Alarm Modems ist der "Blue Adapter" nicht erforderlich.

![](_page_35_Figure_3.jpeg)

![](_page_35_Figure_4.jpeg)

Hinweise zum Bezug des Blue Adapter finden Sie in Kapitel [14.3](#page-44-1) dieses Handbuches.

# *12.13 Moeller Easy 800/MFD*

Die Moeller Easy 800/MFD wird über die Programmierleitung "EASY800-PC-CAB" und einen "Blue Adapter" an die Schnittstelle COM1 des Tixi Alarm Modems angeschlossen.

Beim Anschluss der Moeller Easy 800/MFD an COM2 des Tixi Alarm Modems ist der "Blue Adapter" nicht erforderlich.

Die folgende Darstellung zeigt die Anschlussmöglichkeiten:

![](_page_35_Figure_10.jpeg)

Hinweise zum Bezug des Blue Adapter finden Sie in Kapitel [14.3](#page-44-1) dieses Handbuches.

# <span id="page-36-0"></span>*12.14 Moeller PS306/316, PS4-200 und PS4-300*

Die Moeller PS4 wird über den PRG-Port mit dem Programmierkabel "ZB4-303-KB1" und einen "Blue Adapter" an die Schnittstelle COM1 des Tixi Alarm Modems angeschlossen.

Beim Anschluss der Moeller PS4 an COM2 des Tixi Alarm Modems ist der "Blue Adapter" nicht erforderlich.

Die folgende Darstellung zeigt die Anschlussmöglichkeiten:

![](_page_36_Figure_4.jpeg)

Hinweise zum Bezug des Blue Adapter finden Sie in Kapitel [14.3](#page-44-1) dieses Handbuches.

# *12.15 VIPA*

Die VIPA wird über die Programmierleitung "GreenCable" und einen "Blue Adapter" an die Schnittstelle COM1 des Tixi Alarm Modems angeschlossen.

Beim Anschluss der VIPA an COM2 des Tixi Alarm Modems ist der "Blue Adapter" nicht erforderlich.

Die folgende Darstellung zeigt die Anschlussmöglichkeiten:

![](_page_36_Figure_10.jpeg)

Hinweise zum Bezug des Blue Adapter finden Sie in Kapitel [14.3](#page-44-1) dieses Handbuches.

Die S7-kompatible VIPA kann auch an die MPI-Schnittstelle eines HM7x angeschlossen werden. Nähere Informationen darüber finden Sie in Kapitel [13](#page-37-1) dieses Handbuches.

# <span id="page-37-1"></span><span id="page-37-0"></span>*13 S7-300/400 TS-Adapter, MPI-Schnittstelle (HM7x)*

Die Alarm-Modems HM71 und HM76 sind für den Anschluss der Siemens S7-300- und S7-400- Steuerungen konzipiert, haben einen integrierten **TS-Adapter** und realisieren das MPI-Protokoll. Sie sind kompatibel zur **TeleService-Software** von Siemens. Diese Option der S7-Programmiersoftware dient als intelligentes Telefonbuch und zur Verwaltung aller Verbindungsdaten. Auch der Aufbau der Modemverbindungen zu den Anlagen erfolgt hier per Mausklick über ein am PC installiertes Modem. Das fernaufgestellte Alarm Modem bietet für die Fernwartung den vollen (auch passwortgeschützten) Zugriff auf das SPS-Programm - genauso, als bestünde eine lokale Verbindung zur SPS.

Die TS-Adapter-Funktion steht nur im TiXML-Modus des Alarm Modem zur Verfügung (siehe Kapitel [10.4.3](#page-24-1)).

Die Überwachung der SPS über das im Alarm Modem integrierte MPI-Protokoll läuft während eines TeleService-Zugriffs ununterbrochen weiter. Es gehen somit keine Alarmzustände oder Logdaten verloren.

# *13.1 Simatic PG/PC-Schnittstelle*

Der Zugriff auf den TS-Adapter sowie die daran angeschlossenen MPI-Teilnehmer erfolgt im Step7 Simatic Manager über die PG/PC-Schnittstelle "TS-Adapter", welche zusammen mit der Siemens TeleService-Software installiert wird. Hier können Sie zwischen dem lokalen Zugriff "Direktanschluss", bei dem das Alarm Modem als PC-Adapter dient, als auch dem Remotezugriff via "Modemanschluss" wählen.

![](_page_37_Figure_6.jpeg)

Auswahl der PG/PC-Schnittstelle

#### *13.1.1 Direktanschluss*

Beim Direktanschluss ist im TS-Adapter-Treiber der COM-Port zu wählen, an dem das Alarm Modem mit dem Programmier-PC verbunden ist.

Nach Beendigung des Direktzugriffs auf die CPU ist der TiXML-Zugriff auf das Alarm Modem für 10s gesperrt.

#### *13.1.2 TeleService-Verbindung*

Bei einer TeleService-Verbindung (Ferneinwahl) muss der Treiber auf "Modemanschluss" eingestellt werden. Die Verbindung erfolgt dann mit der TeleService Software über ein am PC angeschlossenes TAPI-Modem. Wir empfehlen hier den Einsatz eines "Tixi Super Modem AT V.90 - SM03"

# <span id="page-39-0"></span>*13.2 TS-Adapter Parameter*

Wenn das Alarm Modem ohne TILA-SPS-Projekt betrieben wird, werden die Einstellungen des integrierten TS-Adapters über die Siemens TeleService Software vorgenommen (Menüpunkt "Extras > Adapter parametrieren…"). Dort lassen sich MPI-Parameter und Zugriffschutz (mit Rückruf) festlegen. Die TS-Adapter-Einstellungen werden beim Factory-Reset gelöscht.

![](_page_39_Picture_80.jpeg)

Netz-Parameter Zugriffschutz

Wenn in das Alarm Modem ein TILA-SPS-Projekt mit S7-300/400-Verbindung geladen wurde, werden die in der TeleService-Software festgelegten Parameter deaktiviert. Es gelten von nun an die in TILA eingegebenen MPI-Einstellungen.

### *13.2.1 TS Zugriffschutz*

Der TeleService-Zugriffschutz mit Rückruffunktion kann derzeit nur über die Software TICO parametriert werden.

Der lokale Zugriff auf die S7 durch das Modem (COM1->COM2) lässt sich nicht sperren. Über die SIMATIC-Software kann ein ADMIN und 2 User angelegt werden, sowie eine CallBack-Funktion für diese Benutzer.

Sobald im Modem eine S7 Anbindung (TILA/TICO) UND (!) AccRights-User definiert wurden, gelten nurnoch die in den AccRights angelegten User mit "TSAdapter" Dienst. Bei diesen lässt sich ein Callback über das gleichnamige Userattribut anlegen. Die im TS-Adapter parametrierten User bleiben erhalten, sind aber inaktiv. Erst nach Löschen der AccRights werden diese wieder wirksam.

Weitere Details zur MPI-Schnittstelle finden Sie im Kapitel [6.4](#page-20-1) dieses Handbuches.

# <span id="page-40-0"></span>*14 Anhang*

# *14.1 Technische Daten der TAM-Serie*

# *14.1.1 Hauptfunktionen*

![](_page_40_Picture_164.jpeg)

# *14.1.2 Systemarchitektur*

![](_page_41_Picture_129.jpeg)

# *14.1.3 Telefonnetz*

![](_page_41_Picture_130.jpeg)

### *14.1.4 Firmware*

![](_page_41_Picture_131.jpeg)

# *14.1.5 Ein- und Ausgänge*

![](_page_41_Picture_132.jpeg)

# *14.1.6 Serielle Schnittstellen*

![](_page_42_Picture_149.jpeg)

# *14.1.7 Allgemeine Daten*

![](_page_42_Picture_150.jpeg)

# <span id="page-43-0"></span>*14.2 LEDs, Reset, Update, Fehlerdiagnose*

#### *14.2.1 LEDs beim Neustart*

Ein Neustart des Tixi Alarm Modems mit Speichertest läuft nach dem Einschalten der Stromversorgung, nach einem Factory Reset und nach dem Laden einer neuen Firmware ab.

![](_page_43_Picture_220.jpeg)

#### *14.2.2 Factory Reset*

<span id="page-43-1"></span>Bei einem Factory Reset werden alle gespeicherten Daten im Tixi Alarm Modem gelöscht und durch werksseitige Einstellungen überschrieben.

#### **Vorgehensweise:**

- (1) Tixi Alarm Modem ausschalten.
- (2) Service-Knopf drücken und **gedrückt halten**.
- (3) Tixi Alarm Modem einschalten und warten, bis Power-LED blinkt.
- (4) Service-Knopf **kurz** loslassen und
- (5) erneut drücken, bis die Power-LED sichtbar schneller blinkt.
- (6) Service-Knopf loslassen.

#### **HINWEIS**

• Beachten Sie, dass die Konfiguration im Modem beim Factory Reset gelöscht wird. Das Tixi Alarm Modem startet mit den Grundeinstellungen des Herstellers neu.

#### **LEDs bei Factory Reset und Neustart**

![](_page_43_Picture_221.jpeg)

### <span id="page-44-0"></span>*14.2.3 Firmware-Update*

Eine neue Firmware kann mit einem Upload-Tool in das TAM geladen werden. Dabei verhalten sich die LEDs des Tixi Alarm Modems wie folgt:

![](_page_44_Picture_167.jpeg)

Die Dauer eines Firmware-Updates kann in Abhängigkeit von Betriebssystem und Leistungsfähigkeit der seriellen PC-Schnittstelle abweichen (die in der Tabelle angegebenen Werte wurden bei 115.200 Baud erzielt). Für Firmware-Updates wenden Sie sich bitte an die Tixi.Com GmbH.

![](_page_44_Picture_4.jpeg)

#### **GEFAHR:**

Während des Firmware-Updates sind die Ausgänge des Alarm Modems geschaltet. Ein Update sollte daher nie bei angeschlossenen Peripherie durchgeführt werden.

# <span id="page-44-1"></span>*14.3 Zubehör*

Für die komplette Ausstattung Ihres Tixi Alarm Modems können Sie folgende Teile direkt über die Tixi.Com GmbH oder über Ihren Distributor beziehen:

![](_page_44_Picture_168.jpeg)

### **Belegung der Tixi-Adapter**

![](_page_45_Picture_11.jpeg)

# <span id="page-46-1"></span><span id="page-46-0"></span>*14.4 Modell- und Ausstattungsvarianten*

Die Tixi Alarm Modems für den analogen Telefonanschluss sind in den Grundfunktionen identisch. Sie unterscheiden sich jedoch in der Art und Anzahl der Schnittstellen. Die unterschiedlichen Varianten sind auf den folgenden Seiten dargestellt:

![](_page_46_Picture_2.jpeg)

**HM20** 

![](_page_46_Picture_4.jpeg)

![](_page_46_Figure_5.jpeg)

![](_page_46_Picture_86.jpeg)

![](_page_47_Figure_0.jpeg)

![](_page_47_Picture_86.jpeg)

![](_page_48_Figure_0.jpeg)

![](_page_48_Figure_1.jpeg)

![](_page_48_Picture_123.jpeg)